TO:EPSON 愛用者 FROM:EPSON 客服中心 主題敘述:EPSON 連續噴墨機種 噴墨相片專用紙列印參數(使用 T774 黑色墨 水)(FOR MAC 作業系統) 適用機種:EPSON M200、M105、L655、L605、L1455

步驟一、開啟您要列印的檔案。

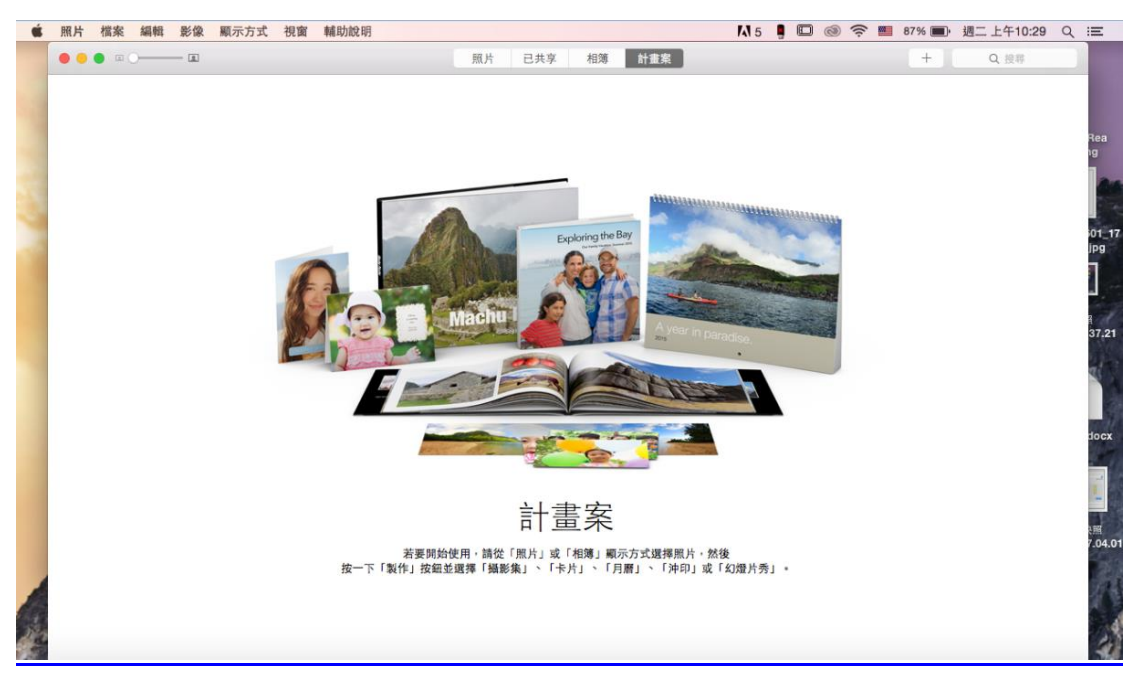

## 步驟二、滑鼠點選「檔案」,選擇「列印」。

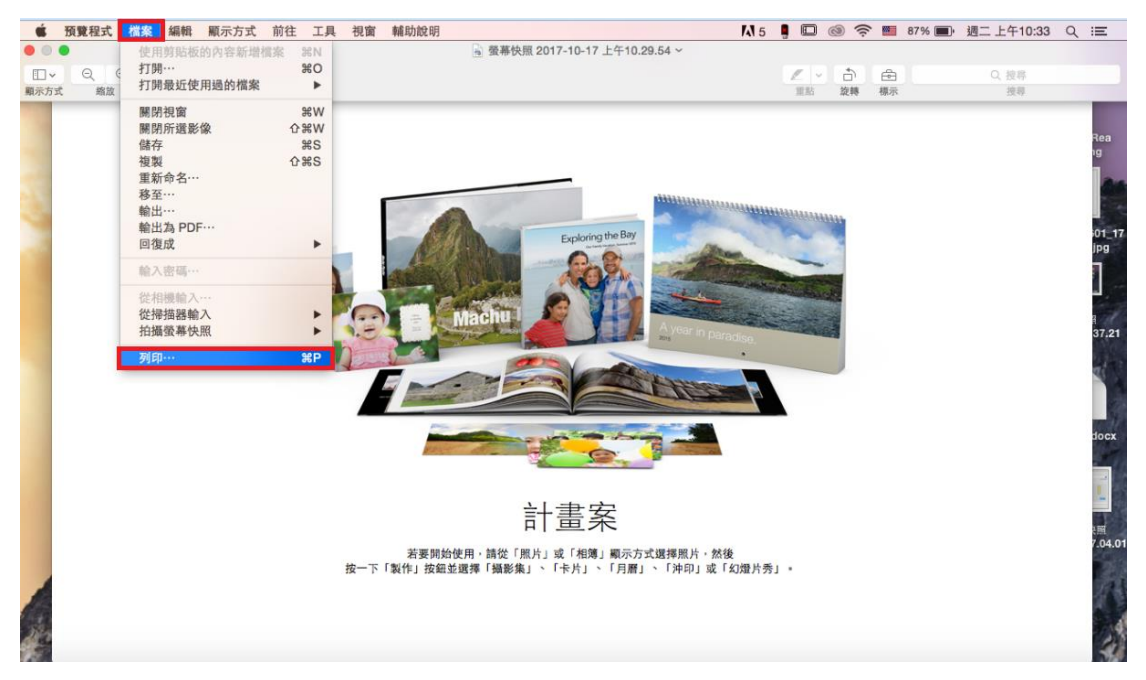

## 步驟三、選擇您的印表機型號。

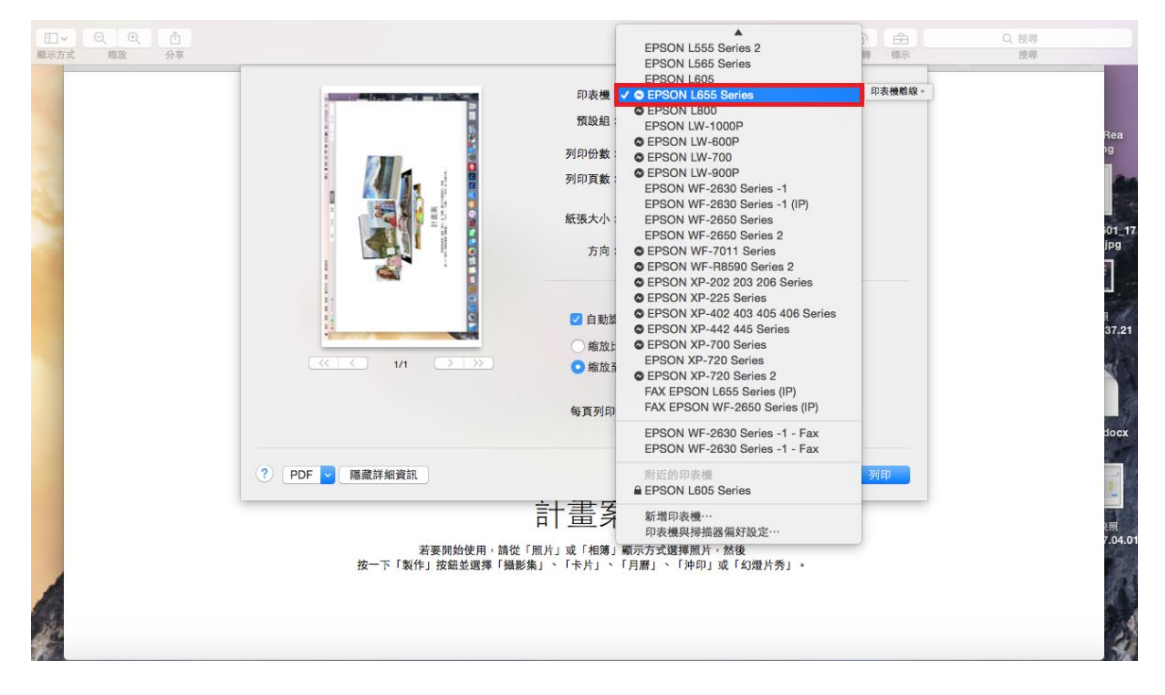

步驟四、在「預設組」選擇:Epson Premium Glossy(愛普生優質光澤相紙)。

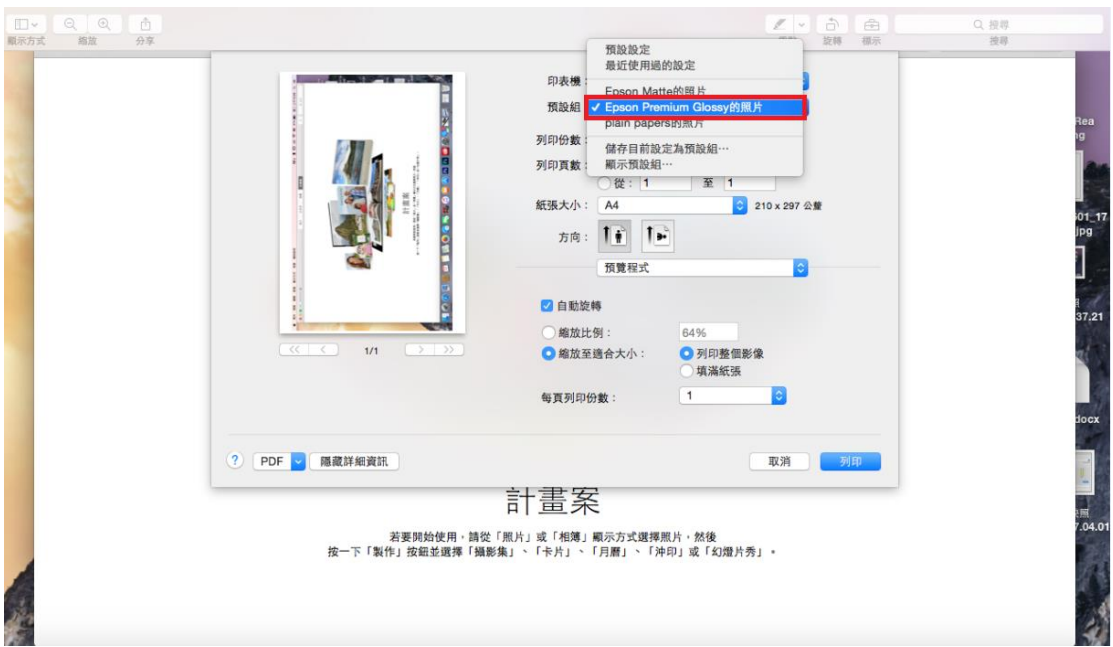

## 步驟五、在「內容」選擇:色彩選項。

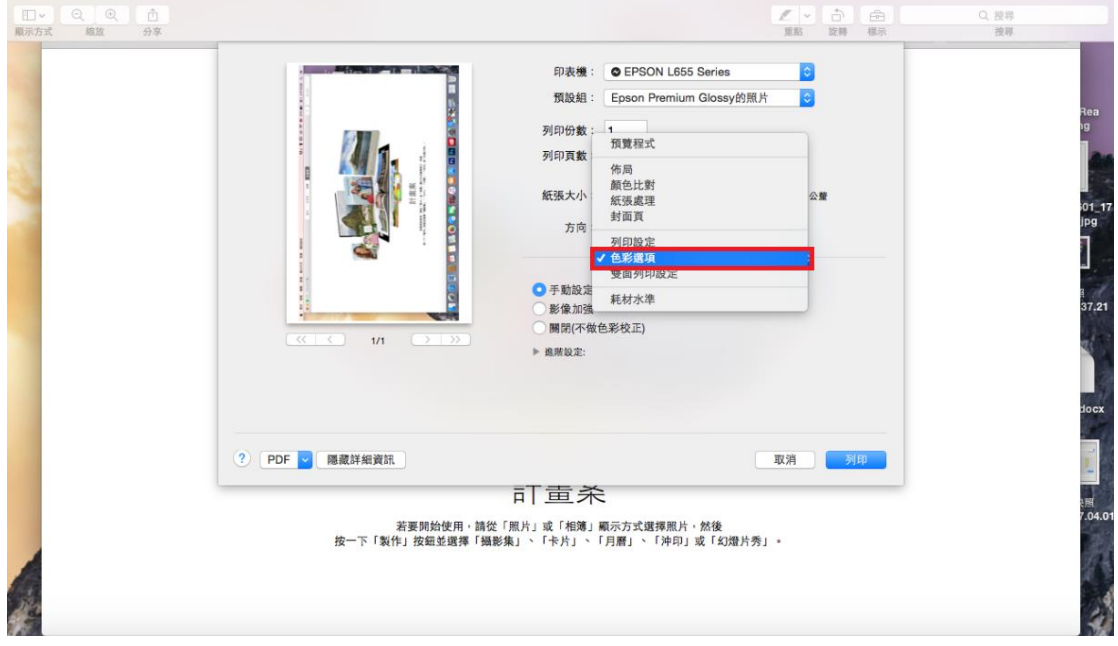

步驟六、點選「手動設定」,並開啟「進階設定」。

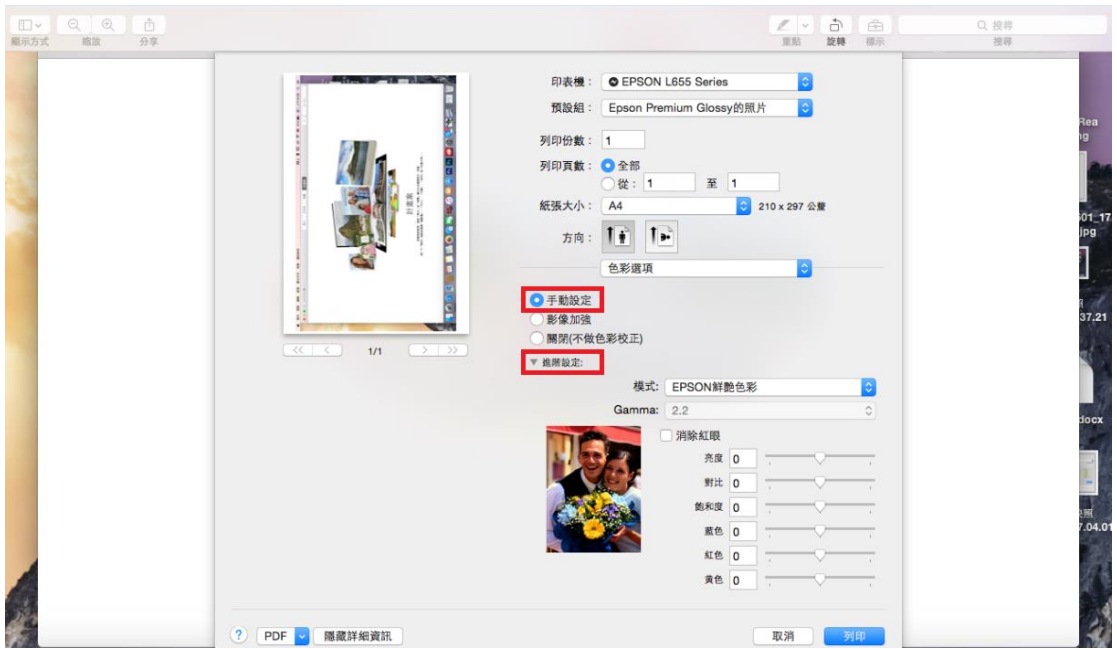

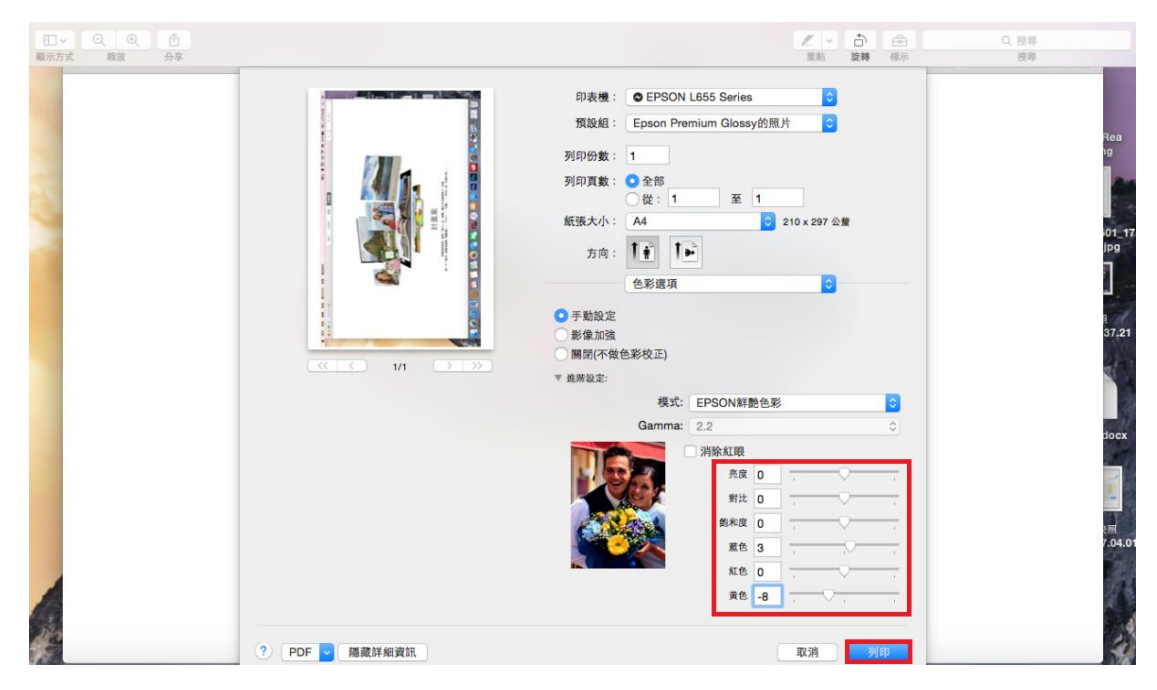

步驟七、將藍色設為:3,黃色設為:-8,然後按列印鍵,完成設定。